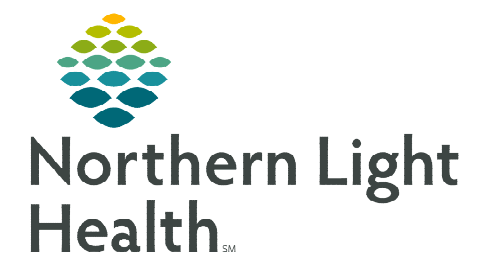

## **From the Office of Clinical Informatics Cerner Millennium Leave of Absence – Provider May 14, 2024**

## **During a patient hospital stay, a service from another facility or absence from the inpatient unit may be required. Two orders will need to be entered by providers to indicate the Leave of Absence.**

## **Placing the Leave of Absence (LOA) Conversation**

- **STEP 1:** Navigate to the Inpatient Quick Orders MPage.
- **STEP 2:** In the New Order Entry search bar, start typing Leave of Absence.
	- **Select Leave of Absence Medical/Therapeutic.**
- **STEP 3:** In the New Order Entry search bar, start typing **Change** Level of Care.
	- **Select Change Level of Care MCH.**
- STEP 4: Select Orders for Signature icon.
- STEP 5: Within the Order for Signature window, select Modify Details.

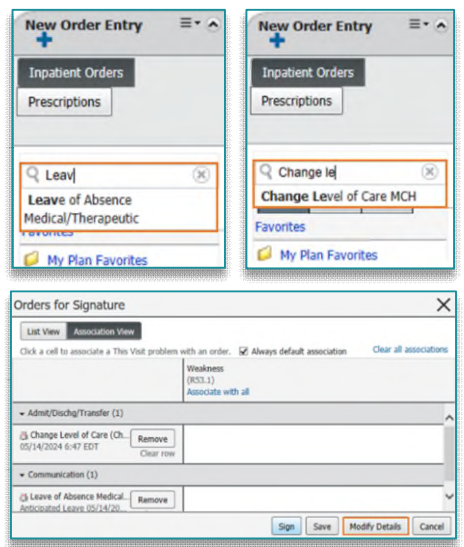

**STEP 6:** Select the Missing Required Details tab.

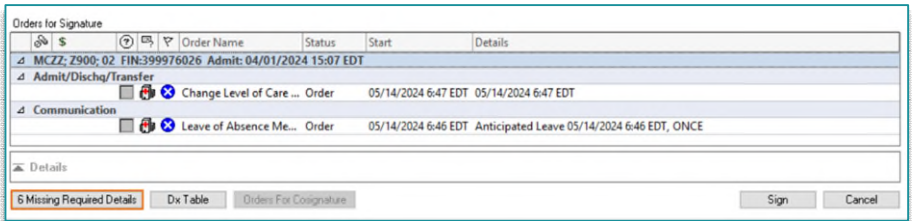

- **STEP 7:** Select Leave of Absence in the Level of Care dropdown.
	- Complete remaining required fields.

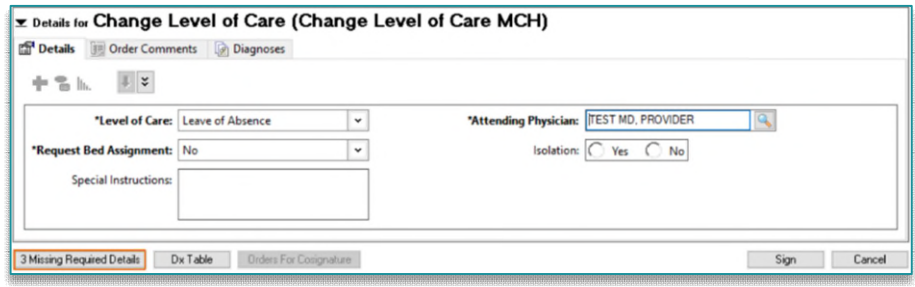

From the Office of Clinical Informatics Leave of Absence – Provider May 14, 2024 Page 2 of 2

- **STEP 8:** Select the **Missing Required Details** tab to compete the Leave of Absence order.
- STEP 9: Complete all required fields, then Sign.

## **Patient Returns from LOA**

**STEP 1:** Navigate to the **Provider View** and Inpatient Quick Orders tab.

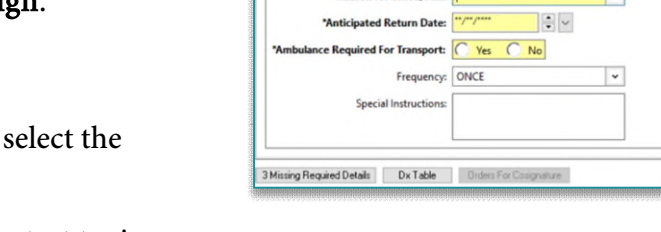

 $\frac{1}{2} \frac{d\mathbf{y}}{dt} \mathbf{y} = \frac{1}{2} \frac{d\mathbf{y}}{dt} \mathbf{y}$ 

- **STEP 2:** In the New Order Entry search bar, start typing Change Level of Care.
	- **Select Change Level of Care MCH.**
- **STEP 3:** Select Orders for Signature icon.  $\boxed{2}$
- **STEP 4:** Within the Order for Signature window, select Modify Details.
- STEP5: Complete required details, then Sign.

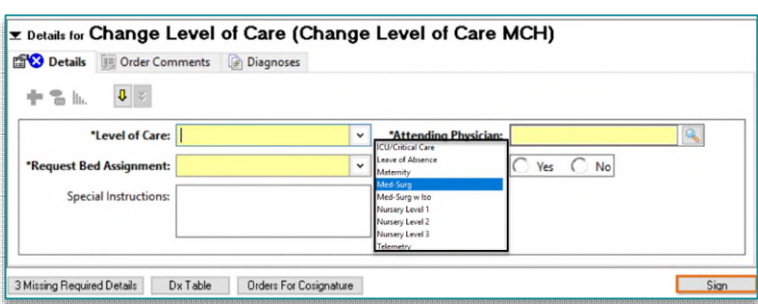

**z** Details for Leave of Absence Medical/Therapeutic

 $\frac{1}{2}$  EDT

Sign Cancel

 $\frac{1}{2}$   $\sim$  0646

Diagnoses

on for Lea

**\*Anticipated Leave Date/Time:**  $05/14/2024$ 

**For questions regarding process and/or policies, please contact your unit's Clinical Educator or Clinical Informaticist. For any other questions please contact the Customer Support Center at: 207-973-7728 or 1-888-827-7728.**